Collegio Interprovinciale dei Periti Agrari e Periti Agrari Laureati

di Alessandria, Asti, Cuneo, Torino e Valle d'Aosta

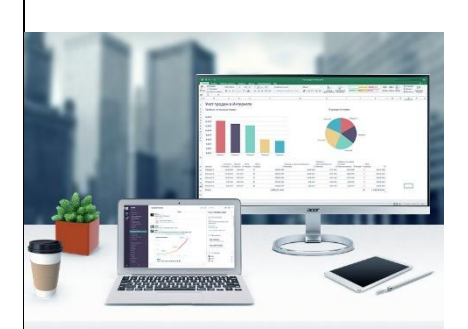

*organizza il corso online (Live-Streaming)*

*Produttività individuale per periti agrari con i software Office*

Docente: Pian. Terr. Lucia Chiarello

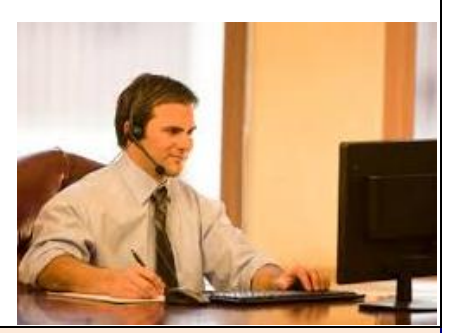

**Approvato dal Collegio Nazionale Periti Agrari e P.A.L. - n. 4 moduli - 15 CFP/modulo - 60 CFP totali. Costo € 75 + IVA al modulo oppure € 225 (anziché € 300) per tutti e 4 i moduli (n. 1 modulo in omaggio). Include le lezioni online e registrate, i quesiti via forum e il materiale didattico. La registrazione delle lezioni rimane a disposizione dell'iscritto anche dopo la fine del corso.**

#### **OBIETTIVI**

Il corso si propone di far apprendere l'utilizzo efficace e completo dei principali strumenti software che permettono di ottenere la massima produttività nel lavoro d'ufficio di un perito agrario: da un'ottimale redazione di testi e relazioni alla compilazione di fogli di calcolo per le elaborazioni dei propri lavori; da un'efficiente gestione della posta elettronica alla creazione di accattivanti presentazioni tecniche da mostrare ai soggetti coinvolti nei propri incarichi. I software trattati sono sia quelli di Microsoft Office (Word, Excel, PowerPoint e Outlook), sia i corrispondenti programmi delle altre collane Office libere da licenza, così da garantire l'utilità del corso al maggior numero di utilizzatori. Per ciascuno di questi software vengono spiegate, oltre alla gestione di base per chi non ne ha ancora dimestichezza, anche tutte le funzionalità avanzate che permettono un effettivo e notevole incremento della propria produttività individuale nel lavoro d'ufficio quotidiano.

#### **PRE-REQUISITI**

L'evento formativo si configura come un "corso base" e non richiede quindi nessuna conoscenza già acquisita dei software trattati. Non è richiesto nemmeno il possesso delle licenze dei software Microsoft Office perché quanto appreso al corso può essere sfruttato anche dai pacchetti Office alternativi e liberi da licenza. Per il modulo di Posta Elettronica l'iscritto deve essere in possesso di un indirizzo email e, preferibilmente, anche PEC.

#### **MODALITÀ**

Il corso è suddiviso in **n. 4 moduli composti da lezioni online della durata di 3 ore a cadenza settimanale** ed è riservato ad un numero chiuso di partecipanti. La piattaforma utilizzata permette l'interazione audio e video con gli iscritti garantendo il dibattito come se si fosse in aula.

**Le lezioni sono registrate** e possono quindi essere seguite anche in giorni diversi da quelli delle sessioni in diretta online. I filmati delle registrazioni rimangono disponibili al corsista anche dopo la fine del corso.

**La partecipazione alla lezione** viene sancita nel modo seguente: durante il webinar vengono mostrati a video ad intervalli casuali alcuni singoli caratteri (una lettera o un numero) che il corsista deve annotarsi e inserire in un'apposita form a fine sessione per dimostrare di averla seguita.

Durante tutto il corso è operante un **forum di supporto** tramite il quale i corsisti possono interloquire sia tra loro che con i docenti, scrivendo i loro dubbi o quesiti. I docenti garantiscono il loro costante supporto nel rispondere alle richieste pervenute sul forum.

Dopo ciascuna lezione il corsista può sostenere un **test facoltativo di apprendimento** composto da una serie di domande con risposte pre-compilate tra cui scegliere quella corretta. Le domande riguardano quanto sviluppato durante la lezione e lo scopo del test è di permettere al corsista stesso di accertare il suo grado di apprendimento, potendo così chiedere ai docenti eventuali approfondimenti o chiarimenti sul forum di supporto oppure durante la lezione successiva. Il corsista è libero di decidere quando sostenere il test e può quindi farlo quando si sente sufficientemente preparato. In caso di mancato superamento, all'iscritto vengono segnalati gli argomenti relativi alle domande sbagliate in modo da poterli riesaminare grazie alla registrazione della lezione ed il materiale didattico e poter sostenere nuovamente il test.

Collegio Interprovinciale dei Periti Agrari e Periti Agrari Laureati di Alessandria, Asti, Cuneo, Torino e Valle d'Aosta Via Massena 24 - 10123 - Torino - Telefono: 011 547505 - Email: info@corsiperitiagrari.it

## **Testi e relazioni con Word o software similare**

**n. 5 lezioni – 15 ore – 20 CFP**

 $\times$ 

Ð

 $\alpha$  $\mathbf{H}$ 

 $\overline{\mathbf{v}}$ 

Annulla

## **Lezione 1**

## **Martedì 17 Ottobre 2017 ore 9:30 Primi passi**

- *Aprire/creare un documento.*
- *Salvare/chiudere un documento.*
- *Interfaccia.*
- *Spostarsi tra documenti aperti.*
- *Comando annulla e ripristina.*
- *Selezionare parole/righe/frasi/paragrafi/tutto.*

Æ  $\mathsf{C}$ 

ê ë ì  $\mathbf{1}$  $\hat{I}$ Ï

> $\pm$  $\neq$  $\leq$  $\geq$  $\div$  $\times$  $\infty$

 $\circledR$ TM

è  $\acute{\text e}$  Sottoinsieme: Supplemento latino 1 É Ê

Ā

Tasti di scelta rapida: ALT+0200

Ë

ā

Þ  $\beta$ à á â

ð

Ă ă

Codice carattere: 00C8 da: Unicode (hex)

Inserisci

ñ ò ó ô

- *Impostazioni carattere.*
- *Esercitazione.*

Caratteri speciali

Carattere: (testo normale)

Ò Ó Ô Õ Ö  $\times$ Ø Ù Ú Û Ü Ý

Simboli usati di recent  $|\grave{a}| \in |E|$ 

Á Â Ã Ä Å

 $\div$ 

Latin Capital Letter E With Grave

Ø ù ú û ü ý þ ÿ

> $\angle$ C

Correzione automatica... | Tasti di scelta rapida... |

Simbolo Simboli

> ċ À

Ñ

ã ä å æ  $\mathsf C$ 

õ Ö

È

Nome Unicode

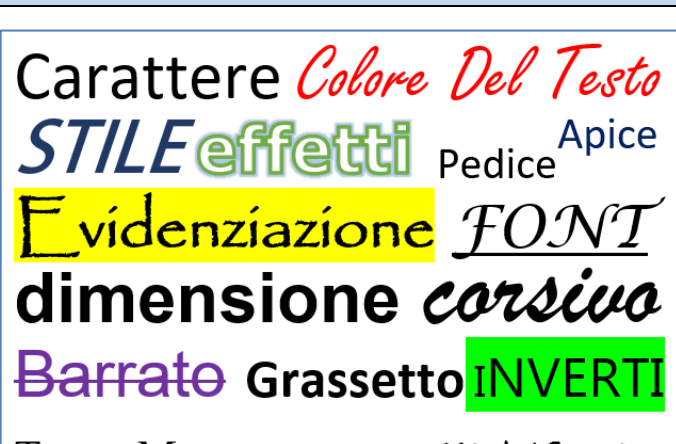

TESTO MAIUSCOLETTO MINUSCOLO

**INVERTI mAIUSCOLE/mINUSCOLE** 

### **Lezione 2**

#### **Martedì 24 Ottobre 2017 ore 9:30**

#### **Formattazione del testo**

- *Modificare le impostazioni del testo già scritto.*
- *Caratteri speciali.*
- *Cancellare/sostituire il testo.*
- *Copia/incolla/taglia.*
- *Trova, sostituisci, seleziona.*
- *Elenchi puntati e numerati.*
- *Esercitazione.*

## **Lezione 3**

#### **Martedì 31 Ottobre 2017 ore 9:30**

#### **Paragrafo, righello e interruzioni**

- *Impostazioni del paragrafo.*
- *Righello.*
- *Interruzione di pagina.*
- *Intestazione e piè di pagina.*
- *Esercitazione.*

#### $1+ \cdots 2+ \cdots 3+ \cdots 4+ \cdots 5+ \cdots 6+ \cdots 7+ \cdots 8+ \cdots 9+ \cdots 10+ \cdots 11+ \cdots 12+ \cdots 13+ \cdots 14+ \cdots 15+ \cdots 8+ \cdots 19+ \cdots 10+ \cdots 11+ \cdots 12+ \cdots 13+ \cdots 14+ \cdots 15+ \cdots 8+ \cdots 10+ \cdots 11+ \cdots 11+ \cdots 13+ \cdots 14+ \cdots 15+ \cdots 10+ \cdots 11+ \cdots 11+ \cdots$ 5. LE SCELTE STRATEGICHE DEL PATT 5.1 La definizione degli Ambiti Territoriali Omogenei (ATO) Nella· definizione· degli· Ambiti· Territoriali· Omogenei· si· è· fatto· riferimento· a· una· ripartizione· del· territorio che tiene conto dei nuclei abitati esistenti e delle aree produttive oltre alle differenti caratteristiche geo-morfologiche in modo da determinare contesti articolati e complessi, ben lontani·dalla·tradizionale·suddivisione·in·zone·omogenee.·Uno·degli·elementi·determinanti·è·stata·la· lettura· della· struttura· del· paesaggio· e· del· suo· assetto· attuale;· hanno· influito· nel· disegno· dei· .<br>perimetri i segni del territorio e la natura dei luoghi così come si è venuta definendo nel tempo, in alcuni·casi·con·molta·chiarezza;·infine·alla·suddivisione·per·ATO·è·stato·riconosciuta·un'importante· funzione· di· programmazione· e· di· orientamento· delle· scelte,· soprattutto· in· relazione· alla· scala· di· progetto-del-PAT. +Il-PAT-individua-nel-territorio-comunale-due-Ambiti-Territoriali-Omogenei,-identificati-sulla-base dei·caratteri·insediativi,·fisici,·urbanistici·ed·ambientali·più·significativi:¶ · - ATO·1 · · Sistema montano dei boschi e dei pascoli;1  $\frac{1}{2}$ + + ATO·2-Sistema-delle-contrade.

 $\textsc{SINTEST-NON-TECNICA}^{\P}$ 

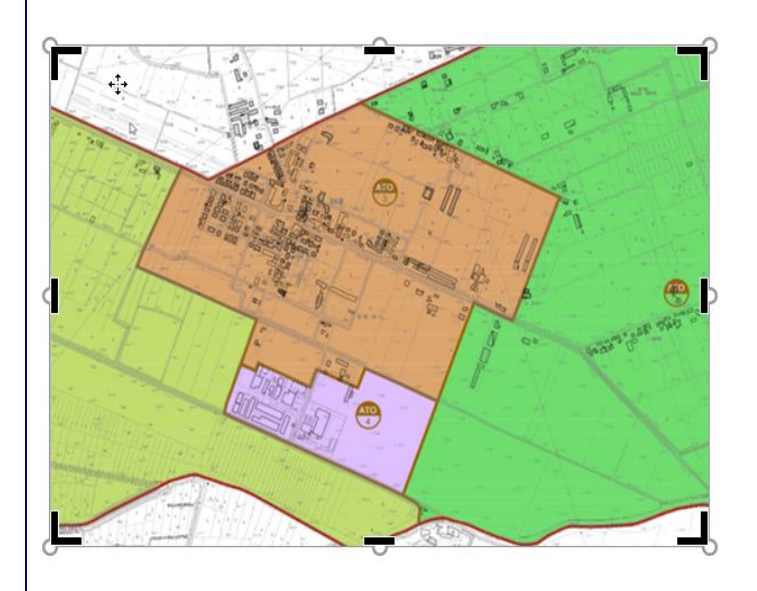

### **Martedì 7 Novembre 2017 ore 9:30**

## **Tabelle e illustrazioni**

- *Copia formato.*
- *Tabelle.*
- *Inserire illustrazioni.*
- *Modifica delle proprietà delle immagini.*
- *Esercitazione.*

### **Lezione 5**

## **Martedì 14 Novembre 2017 ore 9:30**

### **Riferimenti, impostazioni finali e stampa**

- *Riferimenti incrociati.*
- *Layout di pagina.*
- *Strumenti di correzione.*
- *Stampa.*
- *Esercitazione.*

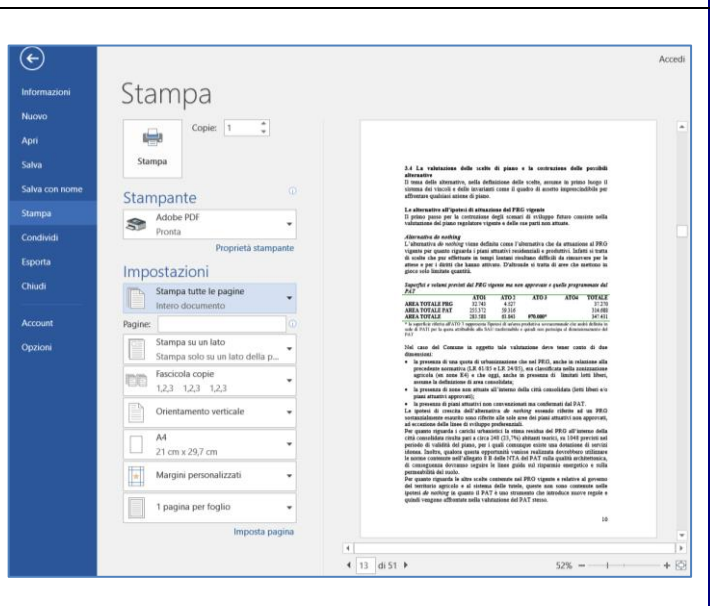

## Collegio Interprovinciale dei Periti Agrari e Periti Agrari Laureati

di Alessandria, Asti, Cuneo, Torino e Valle d'Aosta

- 1. Collegati a [www.corsiperitiagrari.it.](http://www.corsiperitiagrari.it/)
- 2. Se non sei già registrato al sito, attiva l'opzione *Registrati* del menù in alto a destra.
- 3. Clicca sul bottone *Programma e Iscrizione* in corrispondenza del corso *Produttività individuale per geometri con i software Office*, si apre la pagina del programma.
- 4. Clicca il bottone *Iscriviti* e segui la procedura scegliendo i moduli ai quali desideri iscriverti. Il pagamento è previsto con carta di credito oppure con bonifico bancario.
- 5. Per qualsiasi chiarimento sull'iscrizione, pagamento, modalità di svolgimento delle lezioni, riconoscimento dei CFP, ecc., ti raccomandiamo di consultare le FAQ (domante più frequenti) dove troverai la risposta a tutti i tuoi quesiti.
- 6. Se dopo aver letto le domande/risposte hai ancora qualche dubbio, scrivi un'email a [info@corsiperitiagrari.it](mailto:info@corsiperitiagrari.it) oppure chiama il responsabile del corso, geom. Gianni Rossi, al numero 320 2896417.

## **Fogli di calcolo con Excel o software similare**

## **n. 5 lezioni – 15 ore – 20 CFP**

#### **Lezione 1**

## **Martedì 21 Novembre 2017 ore 9:30 Primi passi**

- *Aprire/chiudere il programma.*
- *Cartelle e fogli di lavoro.*
- *Salvare/chiudere un file.*
- *Spostarsi tra cartelle di lavoro e fogli di lavoro.*
- *Interfaccia.*
- *Comando annulla e ripristina.*
- *Impostazioni carattere, caratteri speciali.*
- *Esercitazione.*

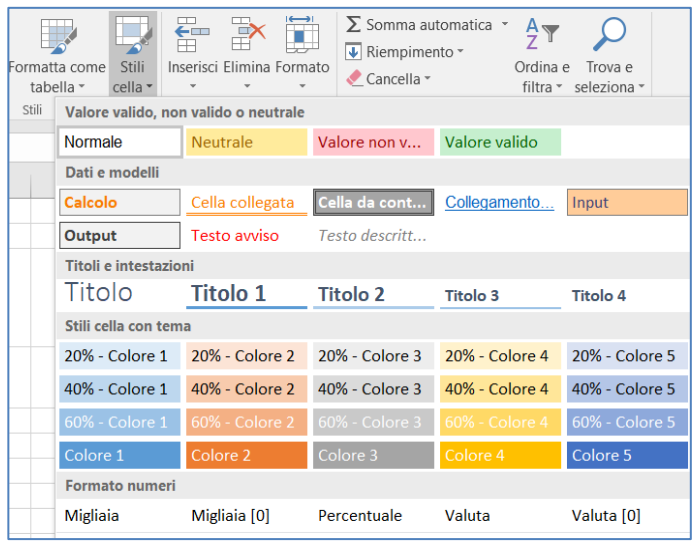

## **Lezione 3**

#### **Martedì 5 Dicembre 2017 ore 9:30**

#### **Formule di base, riferimenti e riempimento automatico**

- *Metodi di inserimento delle formule.*
- *Operazioni di base (somma, sottrazione, prodotto, divisione, media).*
- *Verifica delle formule.*
- *Riferimento assoluto e relativo.*
- *Riempimento automatico.*
- *Esercitazione.*

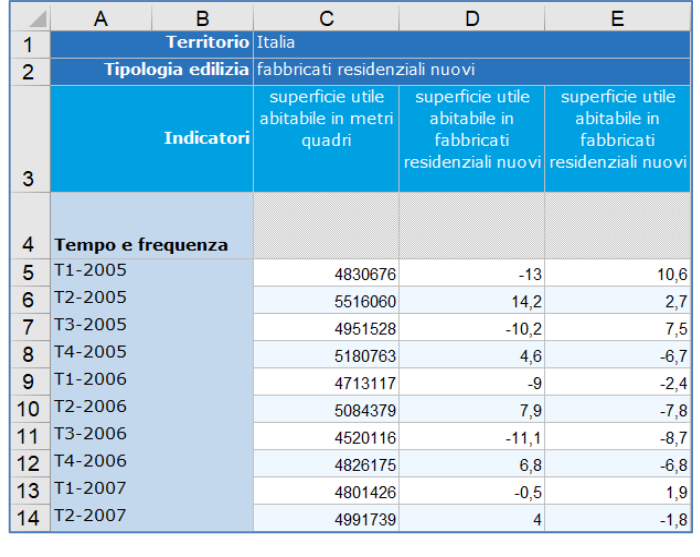

## **Lezione 2**

## **Martedì 28 Novembre 2017 ore 9:30**

#### **Celle, stili e ordina**

- *Selezionare i dati.*
- *Formato cella.*
- *Inserire/eliminare celle.*
- *Copia/incolla/taglia.*
- *Copia formato.*
- *Stili tabella.*
- *Trova, ordina e filtra.*
- *Esercitazione.*

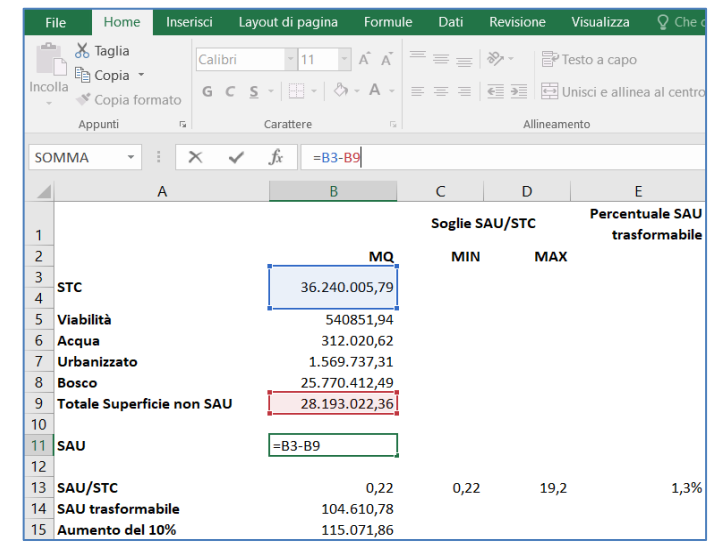

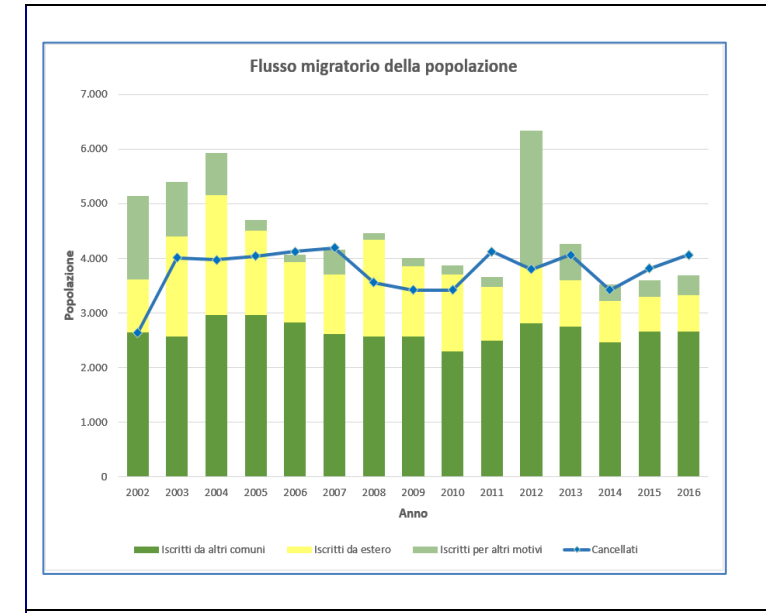

#### **Martedì 12 Dicembre 2017 ore 9:30**

#### **Commenti e grafici**

- *Inserire commenti.*
- *Grafici.*
- *Modifica del grafico.*
- *Cambiare tipologia di grafico.*
- *Inserire illustrazioni.*
- *Esercitazione.*

#### **Lezione 5**

#### **Martedì 19 Dicembre 2017 ore 9:30**

#### **Illustrazioni, impaginazione e stampa**

- *Collegamenti.*
- *Inserire caselle di testo.*
- *Layout di pagina.*
- *Stampa.*
- *Esercitazione.*

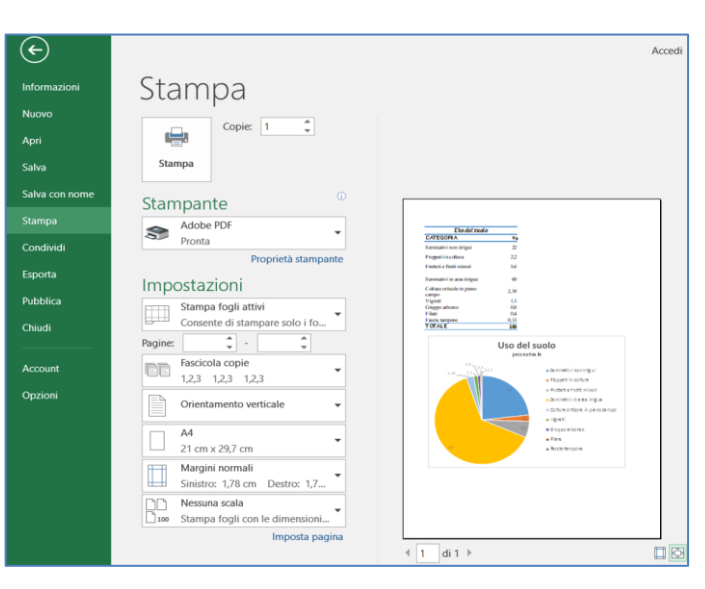

## Collegio Interprovinciale dei Periti Agrari e Periti Agrari Laureati

di Alessandria, Asti, Cuneo, Torino e Valle d'Aosta

- 7. Collegati a [www.corsiperitiagrari.it.](http://www.corsiperitiagrari.it/)
- 8. Se non sei già registrato al sito, attiva l'opzione *Registrati* del menù in alto a destra.
- 9. Clicca sul bottone *Programma e Iscrizione* in corrispondenza del corso *Produttività individuale per geometri con i software Office*, si apre la pagina del programma.
- 10. Clicca il bottone *Iscriviti* e segui la procedura scegliendo i moduli ai quali desideri iscriverti. Il pagamento è previsto con carta di credito oppure con bonifico bancario.
- 11. Per qualsiasi chiarimento sull'iscrizione, pagamento, modalità di svolgimento delle lezioni, riconoscimento dei CFP, ecc., ti raccomandiamo di consultare le FAQ (domante più frequenti) dove troverai la risposta a tutti i tuoi quesiti.
- 12. Se dopo aver letto le domande/risposte hai ancora qualche dubbio, scrivi un'email a [info@corsiperitiagrari.it](mailto:info@corsiperitiagrari.it) oppure chiama il responsabile del corso, geom. Gianni Rossi, al numero 320 2896417.

## **Presentazioni a slide con PowerPoint o software similare**

## **n. 5 lezioni – 15 ore – 20 CFP**

## **Lezione 1 Giovedì 19 Ottobre 2017 ore 9:30 Primi passi**

- *Aprire/creare un documento.*
- *Salvare/chiudere un documento.*
- *Interfaccia.*
- *Spostarsi tra documenti aperti.*
- *Comando annulla e ripristina.*
- *Selezionare parole/frasi/tutto.*
- *Nuova diapositiva, modificarne l'ordine.*
- *Esercitazione.*

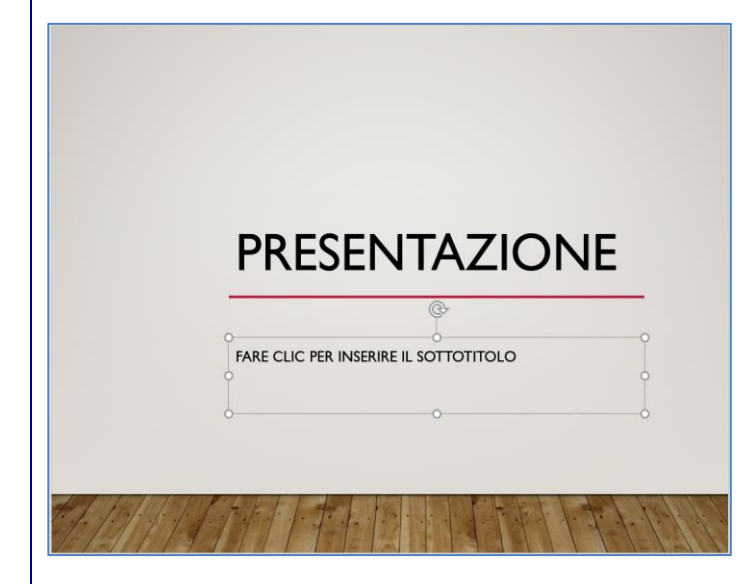

## **Lezione 3**

#### **Giovedì 2 Novembre 2017 ore 9:30**

#### **Immagini e grafici**

- *Tipologie e ricerca di immagini.*
- *Inserire immagini e illustrazioni.*
- *Modificare le immagini.*
- *Grafici.*
- *Esercitazione.*

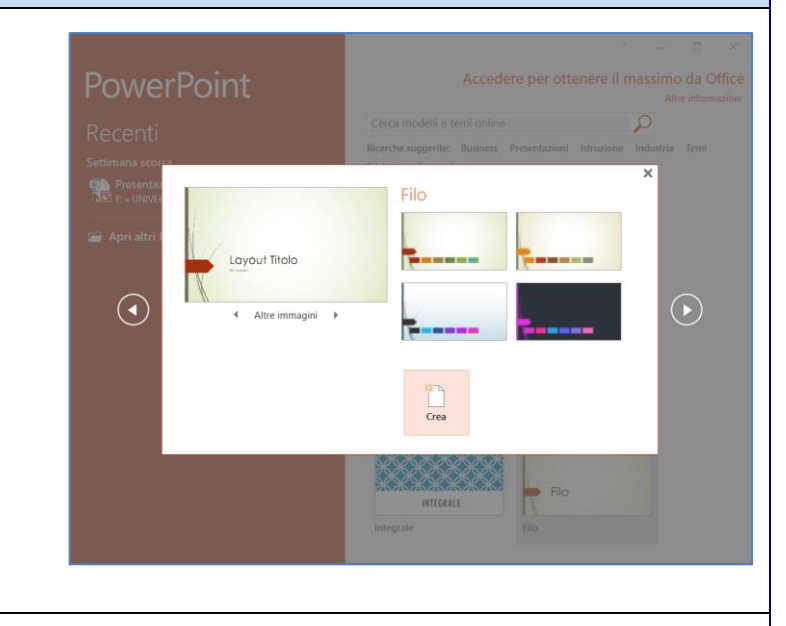

## **Lezione 2**

### **Giovedì 26 Ottobre 2017 ore 9:30**

#### **Carattere, paragrafo e disegno**

- *Impostazioni carattere e paragrafo.*
- *Copia/incolla/taglia.*
- *Inserisci casella di testo.*
- *Gruppo di comandi disegno.*
- *Caratteri speciali.*
- *Trova, sostituisci, seleziona.*
- *Esercitazione.*

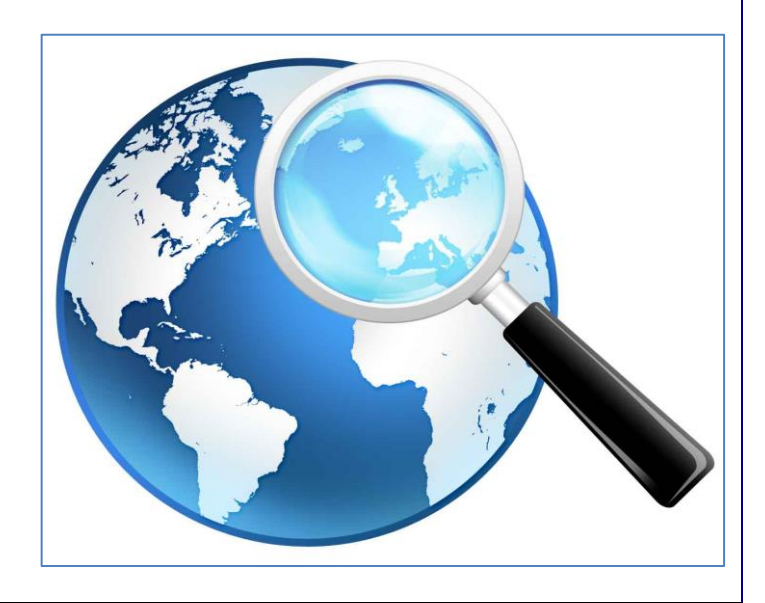

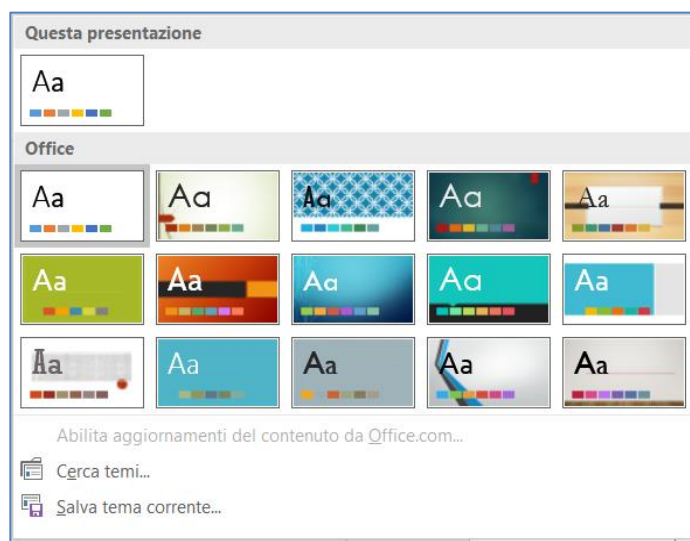

## **Giovedì 9 Novembre 2017 ore 9:30**

### **Tabelle, elementi multimediali, temi**

- *Inserire una tabella.*
- *Elementi multimediali.*
- *Salvare esternamente un file video e/o audio.*
- *Scheda progettazione.*
- *Esercitazione.*

## **Lezione 5**

## **Giovedì 16 Novembre 2017 ore 9:30**

### **Transizioni, intestazione e piè di pagina, salva come pdf**

- *Transizioni.*
- *Intervallo.*
- *Intestazione e piè di pagina.*
- *Salva come pdf.*
- *Stampa.*
- *Esercitazione.*

# Riquadro Animazione  $\triangleright$  Riproduci tutto  $1 \oplus \bigstar$  Titolo 1  $2 \oplus \bigstar$  Testo 1 3 円 ★ Testo 2  $4 \oplus \bigstar$  Immagine 4  $5 \oplus \bigstar$  Testo 3

## Collegio Interprovinciale dei Periti Agrari e Periti Agrari Laureati

di Alessandria, Asti, Cuneo, Torino e Valle d'Aosta

- 13. Collegati a [www.corsiperitiagrari.it.](http://www.corsiperitiagrari.it/)
- 14. Se non sei già registrato al sito, attiva l'opzione *Registrati* del menù in alto a destra.
- 15. Clicca sul bottone *Programma e Iscrizione* in corrispondenza del corso *Produttività individuale per geometri con i software Office*, si apre la pagina del programma.
- 16. Clicca il bottone *Iscriviti* e segui la procedura scegliendo i moduli ai quali desideri iscriverti. Il pagamento è previsto con carta di credito oppure con bonifico bancario.
- 17. Per qualsiasi chiarimento sull'iscrizione, pagamento, modalità di svolgimento delle lezioni, riconoscimento dei CFP, ecc., ti raccomandiamo di consultare le FAQ (domante più frequenti) dove troverai la risposta a tutti i tuoi quesiti.
- 18. Se dopo aver letto le domande/risposte hai ancora qualche dubbio, scrivi un'email a [info@corsiperitiagrari.it](mailto:info@corsiperitiagrari.it) oppure chiama il responsabile del corso, geom. Gianni Rossi, al numero 320 2896417.

## **Posta elettronica con Outlook o software similare**

**n. 5 lezioni – 15 ore – 20 CFP**

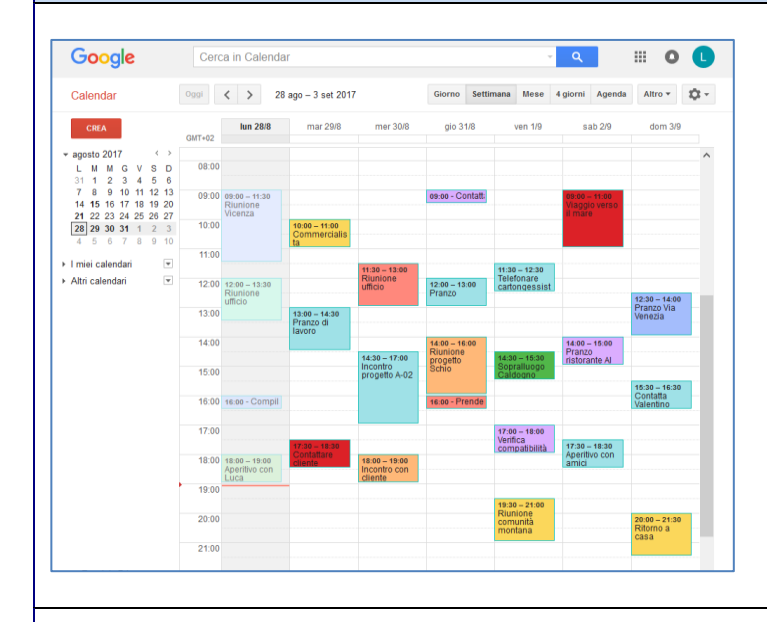

## **Lezione 2**

#### **Giovedì 30 Novembre 2017 ore 9:30**

#### **La gestione della PEC, come difendersi da spam e virus**

- *La Posta Elettronica Certificata.*
- *Chi è obbligato ad avere una PEC.*
- *Il valore legale della PEC.*
- *Vantaggi.*
- *Principali provider.*
- *Come proteggersi da spam e virus.*

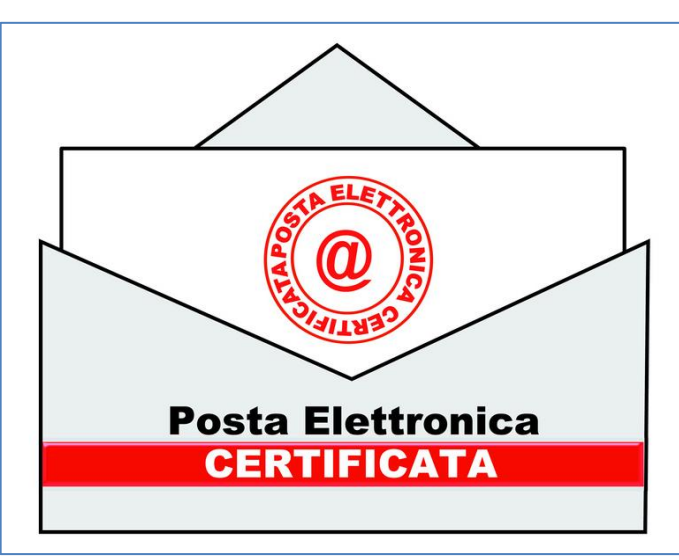

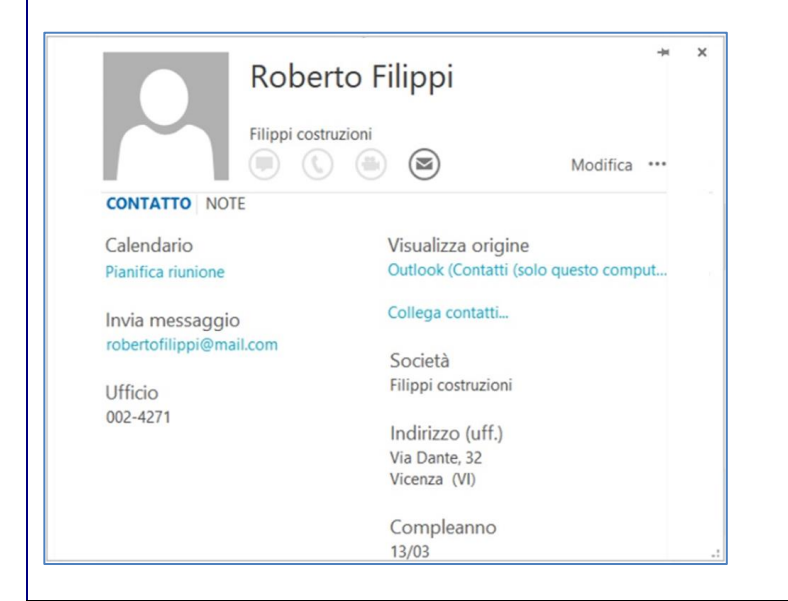

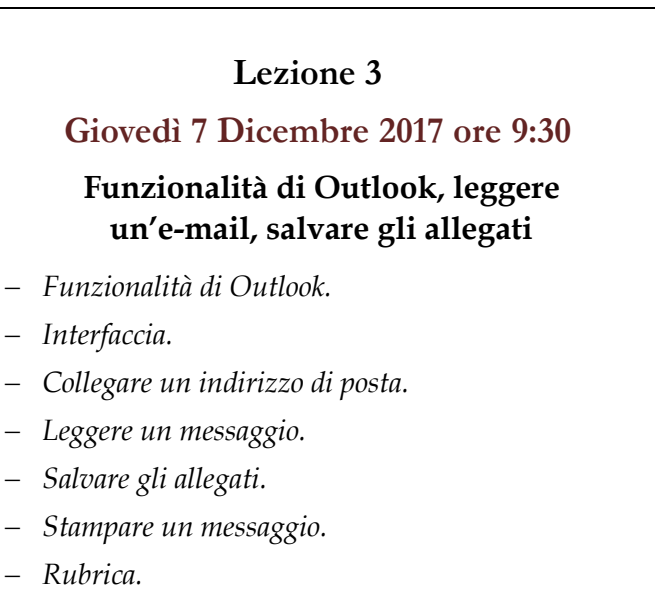

Collegio Interprovinciale dei Periti Agrari e Periti Agrari Laureati di Alessandria, Asti, Cuneo, Torino e Valle d'Aosta Via Massena 24 - 10123 - Torino - Telefono: 011 547505 - Email: info@corsiperitiagrari.it

#### **Lezione 1**

#### **Giovedì 23 Novembre 2017 ore 9:30**

#### **L'email e il calendario online di Google**

- *Google Apps.*
- *Calendario.*
- *Gmail.*
- *Creare un indirizzo di posta.*
- *Gmail for work.*
- *Aggiungere la firma.*
- *Personalizzazione della posta.*

#### **Giovedì 14 Dicembre 2017 ore 9:30**

## **Creare, rispondere, archiviare un messaggio**

- *Creare un messaggio.*
- *Funzionalità per inviare il messaggio.*
- *Formattazione del testo.*
- *Allegare un file.*
- *Priorità.*
- *Rispondere e spedire un messaggio.*
- *Archiviare una e-mail.*
- *Impostazioni per l'invio.*

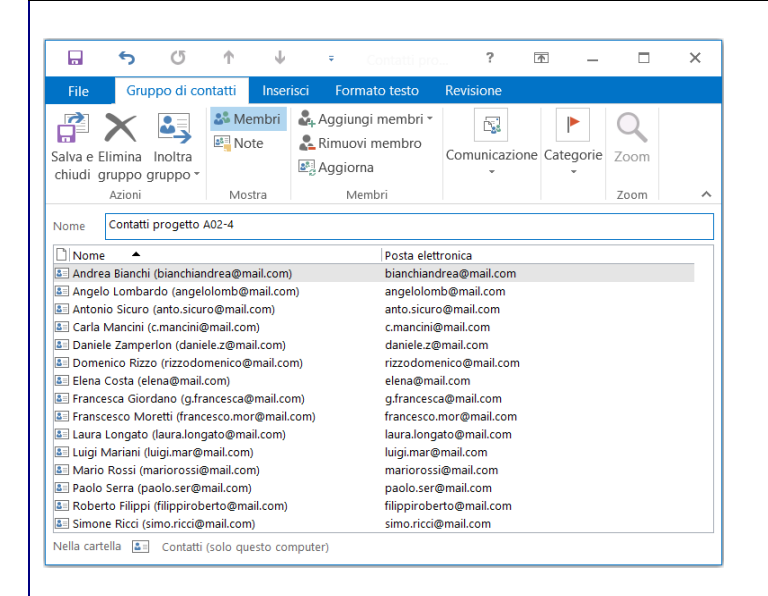

#### $\Box$  $\ddot{\phantom{1}}$ File  $\begin{array}{c} \begin{array}{c} \circ \\ \circ \end{array} \begin{array}{c} \begin{array}{c} \circ \\ \circ \end{array} \end{array} & \begin{array}{c} \circ \\ \circ \end{array} & \begin{array}{c} \circ \\ \circ \end{array} & \begin{array}{c} \circ \\ \circ \end{array} & \begin{array}{c} \circ \\ \circ \end{array} & \begin{array}{c} \circ \\ \circ \end{array} & \begin{array}{c} \circ \\ \circ \end{array} & \begin{array}{c} \circ \\ \circ \end{array} & \begin{array}{c} \circ \\ \circ \end{array} & \begin{array}{c} \circ \\ \circ \end{array} & \begin{array$  $\triangle$  $\mathbb{B}$ **Br** Allega eleme  $\mathbf{E}$ ica Controlla<br>
nomi **Z** Firma ~  $\overline{\text{ncolla}}$  **G C S**  $\overline{2}$  **A**  $\cdot$  **E E E E Rubr** umpummu<br>Mfi Appunti G Testo base Nom Includ Luigi Mariani (luigi.mar@mail.com);  $\sqrt{-1}$  $cc<sub>1</sub>$ Invia Invio listino prezzi Oggetto  $\begin{tabular}{|c|c|c|c|} \hline \multicolumn{1}{|c|}{\textbf{Ailegate}} & \multicolumn{1}{|c|}{\textbf{Listino prezzi INFOTEC...}}\\ \hline \multicolumn{1}{|c|}{\textbf{Aileg}} & \multicolumn{1}{|c|}{\textbf{I37 KB}}\\ \hline \multicolumn{1}{|c|}{\textbf{Aileg}} & \multicolumn{1}{|c|}{\textbf{I37 KB}}\\ \hline \multicolumn{1}{|c|}{\textbf{Aileg}} & \multicolumn{1}{|c|}{\textbf{I37 KB}}\\ \hline \multicolumn{1}{|c|}{\textbf{Aileg}}$ Gentile cliente, Gentile cliente,<br>con la presente abbiamo il piacere di comunicarLe che siamo distributori nazionali dei prodotti Software Ho Nell'allegare il listino prezzi, Le facciamo presente che la distribuzione dei nostri prodotti avviene attraverso le nostre filiali<br>nostri agenti saranno a Sua disposizione, oltre che per a fornitura dei pacchetti/software Nell'allegare il listino prezzi. Le facciamo presente che la distribuzione dei nostri prodotti avviene attraverso le nostre filiali. I Restiamo a Vostra disposizione per informazioni più dettagliate e per una documentazione più approfondita relativa ai<br>prodotti e alle modalità di assistenza. In attesa di un Vostro riscontro, distintamente Vi salutiamo INFOTECH S.r.

## **Lezione 5**

## **Giovedì 21 Dicembre 2017 ore 9:30**

#### **Biglietto da visita, cartelle e liste di distribuzione**

- *Biglietto da visita.*
- *Creare cartelle.*
- *Ordinare i messaggi.*
- *Funzione trova.*
- *Lista di distribuzione.*
- *Personalizzare il testo di una mail inviata a più destinatari.*

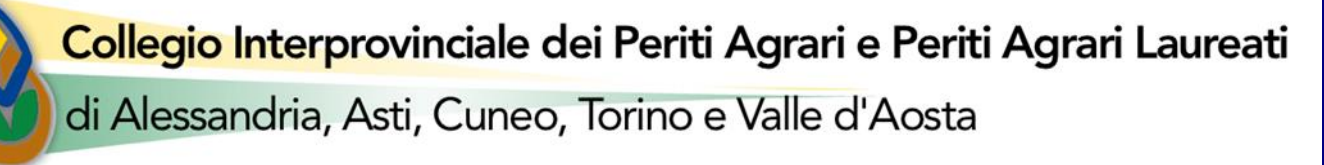

- 19. Collegati a [www.corsiperitiagrari.it.](http://www.corsiperitiagrari.it/)
- 20. Se non sei già registrato al sito, attiva l'opzione *Registrati* del menù in alto a destra.
- 21. Clicca sul bottone *Programma e Iscrizione* in corrispondenza del corso *Produttività individuale per geometri con i software Office*, si apre la pagina del programma.
- 22. Clicca il bottone *Iscriviti* e segui la procedura scegliendo i moduli ai quali desideri iscriverti. Il pagamento è previsto con carta di credito oppure con bonifico bancario.
- 23. Per qualsiasi chiarimento sull'iscrizione, pagamento, modalità di svolgimento delle lezioni, riconoscimento dei CFP, ecc., ti raccomandiamo di consultare le FAQ (domante più frequenti) dove troverai la risposta a tutti i tuoi quesiti.
- 24. Se dopo aver letto le domande/risposte hai ancora qualche dubbio, scrivi un'email a [info@corsiperitiagrari.it](mailto:info@corsiperitiagrari.it) oppure chiama il responsabile del corso, geom. Gianni Rossi, al numero 320 2896417.